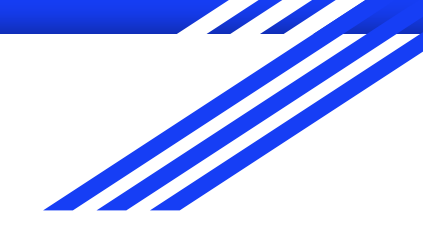

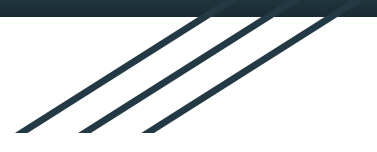

# DIGITAITOKALENTERI

Suonenjoki Iisveden koulu 1.-6.lk

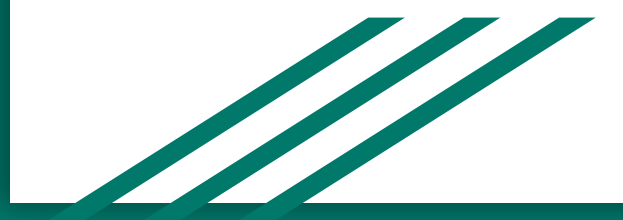

# 1. lk

**1. TIETOKONE TUTUKSI JA OMAT TUNNUKSET KÄYTTÖÖN**:

Harjoitellaan koneiden ja ohjelmien käynnistämis- ja sammuttamisrutiinit.

### **4.**

käyttötapoja.

**TEKSTINKÄSITTELYN** 

**2. KESKUSTELLAAN TURVALLISESTA KÄYTÖSTÄ:** Keskustellaan ja jaetaan kokemuksia digitaalisen median käytöstä. Pohditaan ja harjoitellaan yhdessä digitaalisten laitteiden (esim. kännykän) turvallisia

> **ALKEITA**: Harjoitellaan näppäintaitoja, sekä tekstin tuottamista. Apuja löytyy Ville.utu.fi -sivuilta

#### **3. OHJELMOINTIA**

**TASO 1**: Harjoitellaan ohjelmointia erilaisten toimintaohjeiden ja leikkien kautta. Lisäksi Code.org -sivuilta löytyy erilaisia harjoituksia, joissa ei tarvitse koneita. Lisämateriaalia löytyy esimerkiksi sivustolta: *innokas.fi/materiaalit/*.

#### **5. TUTUSTUTAAN TIEDONHAKUUN**:

Tutustutaan tiedon hakemiseen verkossa, esim. Googlen hakupalvelun avulla. Etsitään esimerkiksi tietoa ja kuvia jostakin eläimestä.

2. lk **1. TIETOKONE-RUTIINIEN KERTAUSTA**: Oppilaille otetaan käyttöön henkilökohtaiset tunnukset, joilla kirjaudutaan G-suite ympäristöön.Harjoitellaan tekstin kirjoittamista. Keskustellaan myös hyvästä työskentelyasennosta. Keskustellaan salasanojen käytöstä.

#### **2. KESKUSTELLAAN KÄYTÖSTAVOISTA JA NETTIPELAAMISESTA:**

Mietitään yhdessä, millaisia käytöstapoja tarvitaan käytettäessä digitaalista mediaa. Puhutaan yhdessä nettipelaamisesta. Hyvänä pohjana toimii esimerkiksi seuraavalta sivustolta löytyvä materiaali: *mediataitokoulu.fi/ nettielamaa.pdf*  (Pelataanko yhdessä?).

#### **3. OHJELMOINTIA**

**TASO 2**: Harjoitellaan vaiheittaisia toimintaohjeita leikkien kautta. Ohjelmointia voidaan harjoitella myös iPadin koodaussovelluksilla tai *code.org*sivustolla, jonne opettaja voi tehdä luokalleen omat tunnukset. Välineenä voidaan käyttää koulun robotteja..

#### **4. TIEDONHAKUA JA TEKSTINKÄSITTELYÄ**:

Tutustutaan tekijänoikeuksiin *kopiraittila.fi* -sivustolla. Haetaan tietoa ja kuvia sovitusta aiheesta. Kerätään tiedot G-suite ympäristöön ja muokataan siitä oma pieni tuotos esimerkiksi Docs tai Slides - ohjelmilla.

#### **5. TUOTAN MEDIAA**

**ITSE**: Tutustutaan digitaalisiin sovelluksiin kuvataiteen, musiikin, äidinkielen ja ympäristöopin opiskelussa. Tehdään esimerkiksi animaatio, sarjakuva tai video jostakin aiheesta.

# **2. KESKUSTELLAAN VIESTIEN LÄHETTÄMISESTÄ JA**

**NETIN KÄYTÖSTÄ**: Jokaisella on vastuu omasta viestinnästä. Keskustellaan, millaisia viestejä (esim. kännykällä) on mukava saada ja millaisia viestejä kannattaa lähettää. Jutellaan myös hyvistä käytöstavoista netissä ja millaisia sääntöjä nettimaailmassa tulee noudattaa (mm. kuvien ja tietojen jakaminen).

**4. TIEDONHAKUA**: Suunnitellaan erilaisia tiedonhankintatapoja ja -keinoja. Haetaan tietoa eri lähteistä, harjoitellaan Googlen käyttöä ja luvallisten lähteiden etsimistä. Tutustutaan tekijänoikeuksiin *kopiraittila.fi* -sivustolla. Opetellaan leikepöydän käyttö ja pikanäppäimiä (mm. Ctrl+c ja Ctrl+v). Kirjoitetaan löydetyt tiedot omin sanoin ja kootaan luvallisia kuvia yhteisesti sovitulle alustalle (esim. Word, PowerPoint tai Sway).

## **6. SÄHKÖPOSTI JA TIEDOSTOJEN JAKAMINEN**:

Harjoitellaan sähköpostin käyttöä. Kiinnitetään huomiota aloitukseen, kohteliaaseen muotoon ja lopetukseen. Valitaan luokan käyttöön sopiva koulutehtävien tallentamis- ja jakamisalusta sekä harjoitellaan sen käyttöä. Tämä voi olla esim. Google Classroom.

# **8. ANIMAATIOIDEN TEKEMISTÄ**: Tehdään

animaatioita iPadilla yhdessä sovitusta aiheesta, kirjoitetaan ja kuvitetaan esimerkiksi oma tarina tai omien leluhahmojen seikkailu. Esim. Toontastic

# **9. SARJAKUVIEN TEKEMISTÄ**: Suunnitellaan

sarjakuvatarinoita, jotka toteutetaan digitaalisesti. Välineenä voidaan käyttää nettisivua *stripgenerator.com*  tai tehdä sarjakuva iPadin ComicBook -sovelluksella.

> **10. OMA TUOTTAMINEN**: Tehdään sovitusta aiheesta vapaasti toteutettavissa oleva projektityö opittuja digitaalisia tekniikoita hyödyntäen. Työ voidaan tehdä myös pari- tai ryhmätyönä.

# 3. lk

# **1. TIETOKONEIDEN KÄYTÖN PELISÄÄNNÖT**:

Kerrataan käyttäjätunnuksen käyttö, tietokoneen toimintaperiaatteet (käynnistäminen, sammuttaminen, ohjelmien avaaminen ja sulkeminen). Luodaan selkeä kansiorakenne G-suite ympäristöön ja harjoitellaan töiden tallentamista sinne. Tässä kannattaa hyödyntää isompia oppilaita apuna. Voidaan pitää esim. kirjautumiskisa siitä, miten nopeasti oppilaat ovat lähtötilanteesta kirjautuneet G-suite ympäristöön.

# **3. TEKSTINKÄSITTELYN PERUSTAITOJA**:

Harjoitellaan lyhyiden tekstien tuottamista Docsilla ja sen tallentamista oikeaan kansioon. Samalla harjoitellaan näppäintaitoja sekä töiden tulostamista. Voidaan kirjoittaa tarina tai vaikka sähköinen portfolio oppimiskeskusteluihin.

**5. OHJELMOINTIA TASO 3: Harioitellaan ohjelmointia** käyttämällä esimerkiksi iPadin sovelluksia tai nettisivua *code.org*, jonne opettaja voi tehdä luokalleen omat tunnukset. Tutustutaan robotiikkaan koululta löytyvien tai koulun robottien) avulla. Lisämateriaalia löytyy esimerkiksi sivustolta: *innokas.fi/materiaalit/*.

> **7. KUVANKÄSITTELYÄ**: Harjoitellaan kuvien ottamista ja niiden muokkaamista. Voidaan käyttää esimerkiksi iPadeja kuvaamiseen ja Pizap-sovellusta kuvien muokkaamiseen.

# **1. TIETOKONEIDEN KÄYTÖN PERUSTAITOJA**:

Kerrataan tietokoneiden käytön perusperiaatteet (mm. kirjautuminen, salasanan käyttö ja vaihtaminen). Päivitetään G-suite -ympäristössä kansiorakenne ja kerrataan töiden tallentaminen. Tehdään esimerkiksi naulakon nimilappu -sivustolla. Harjoitellaan työn lataaminen omaan Driveen.

#### **2. KESKUSTELLAAN NETTIKIUSAAMISESTA**:

Pohditaan yhdessä, millaista nettikiusaaminen on, miten se eroaa muusta kiusaamisesta ja miten siihen voi puuttua. Hyvänä pohjana toimii esimerkiksi seuraavalta sivustolta löytyvät ohjeet:

*mediataitokoulu.fi/nettielamaa.pdf* (Pääsenkö porukkaan?).

# **3. TEKSTINKÄSITTELYN HARJOITTELUA**: Tehdään

4. lk

ja jaetaan kirjoitelmia Docsilla. Annetaan palautetta sähköisesti esim. Wordin kommenttitoiminnolla. Oppilas voi tehdä sähköisen portfolion oppimiskeskusteluihin.

merkitsemistä. **5. OHJELMOINTIA TASO 4**: Harjoitellaan ohjelmointia käyttämällä esimerkiksi iPadin sovelluksia tai nettisivua *code.org*. Tutustutaan robotiikkaan koululta löytyvien tai lainattavien välineiden (esim. Lego WeDo ja MicroBit) avulla. Lisämateriaalia löytyy esimerkiksi sivustolta: *innokas.fi/materiaalit/*.

**7. MUOKATAAN YHDESSÄ**: Harjoitellaan yhdessä muokkaamaan samaa tiedostoa. Tätä voidaan tehdä esimerkiksi Docsilla tai

erilaisilla vhteismuokkaussivustoilla, kuten *kirjoitusalusta.fi*, *awwapp.com*, *padlet.com* tai *demo.flinga.fi*.

#### **9. LISÄTTYÄ TODELLISUUTTA JA VIRTUAALITODELLISUUTTA**: Tutustutaan lisätyn

todellisuuden ja virtuaalitodellisuuden sovelluksiin netissä ia iPadilla.

**4. TIEDONHAKUA**: Harjoitellaan esitelmän tekemistä ja haetaan siihen tietoa, harjoitellaan Googlen käyttöä ja luvallisten lähteiden etsimistä. Muistetaan tekijänoikeudet. Opetellaan käyttämään esitysgrafiikkaohjelmaa (Google Slides), johon kirjoitetaan löydetyt tiedot omin sanoin ja kootaan luvallisia kuvia. Harjoitellaan lähteiden

**6. KYSELYIDEN TEKEMISTÄ**: Tehdään tietokilpailu tai kysely Forms-sovellusta käyttäen. Harjoitellaan jakamaan kyselyn linkki sähköpostina. Opettaja voi tehdä sähköpostiin luokalle oman ryhmän, jolloin kyselyiden jakaminen oppilaiden välillä on helppoa.

#### **8. GREEN SCREEN -TEKNIIKKAA**: Kokeillaan Green screen -tekniikkaa kuvaamisessa käyttämällä iPadin sovellusta (esim. Green Screen by Do Ink). Voidaan tehdä esimerkiksi matkailumainos tai sijoittaa oma kuva itsetehtyyn kuvataiteen työhön.

**10. OMA TUOTTAMINEN**: Tehdään sovitusta aiheesta vapaasti toteutettavissa oleva projektityö opittuja digitaalisia tekniikoita hyödyntäen. Työ voidaan tehdä myös pari- tai ryhmätyönä.

### **1. KANSIOT JA ERGONOMIA KUNTOON & QRKOODIT TUTUKSI**:

Päivitetään G-suite -ympäristössä kansiorakenne ja kerrataan töiden tallentaminen.

Keskustellaan hyvästä työskentelyasennosta. Harjoitellaan tekemään QR-koodeja esimerkiksi *theqrcode-generator.com* -sivustolla. Tulostettuja koodeja voidaan käyttää esimerkiksi suunnistuksessa.

# 5. lk

## **2. KESKUSTELLAAN MEDIAN TURVALLISESTA**

**KÄYTÖSTÄ**: Pohditaan yhdessä turvallisia tapoja käyttää mediaa. Harjoitellaan eri tietolähteiden kriittistä arviointia. Harjoitellaan palautteen antamista toisen työstä. Oppilas jähteet oikein. Harjoitellaan tekijänoikeuksia osoitteessa Mietitään yhdessä, mitä vaatimuksia ja riskejä on omien henkilötietojen käyttämisessä netissä.

**3. TEKSTINKÄSITTELYÄ JA PALAUTTEEN ANTAMISTA**: Tehdään kirjallinen tuotos Docsissa.. Harjoitellaan tekstin muokkaamista. Lähetetään oma tuotos esimerkiksi sähköpostilla toiselle oppilaalle. voi tehdä sähköisen portfolion oppimiskeskusteluihin.

**4. TIEDONHAKUA**: Tehdään esitelmä sovitusta aiheesta ja haetaan siihen tietoa eri lähteistä. Muistetaan tekijänoikeudet. Käytetään esitysgrafiikkaohjelmaa (Google Slides), johon kirjoitetaan löydetyt tiedot omin sanoin ja kootaan luvallisia kuvia. Merkitään esitelmän *kopiraittila.fi*.

#### **5. OHJELMOINTIA TASO 5: Harioitellaan ohjelmointia 6. TUTUSTUMISTA TAULUKKOLASKENTAAN**:

koululta löytyvien tai lainattavien välineiden (esim. Lego aiheesta (esim. lempiruuat). Taulukon pohjalta luodaan Harjoitellaan taulukkolaskentaohjelman käyttöä G-suiten diagrammi.

**7. KUVATAIDETTA DIGITAALISESTI**: Otetaan kuvia omista kuvataidetöistä esim. kännykällä ja siirretään ne Docs tai Slides -ohjelmaan, jonne tehdään oma kuvisportfolio. Harjoitellaan itse- ja vertaisarviointia. Valitaan joku kuvataidetyö, josta tehdään kuvankäsittelyohjelman avulla uusi tuotos. Voidaan käyttää esimerkiksi iPadin Pizap-sovellusta.

#### käyttämällä esimerkiksi iPadin sovelluksia tai nettisivuja *code.org* tai *scratch.mit.edu*. Syvennytään robotiikkaan

sheets työkalulla. Voidaan tehdä taulukko sovitusta

#### **8. ANIMAATIOITA, VIDEOITA JA MUSIIKKIA**:

WeDo, MicroBit ja Lego Mindstorms) avulla. Lisämateriaalia löytyy esimerkiksi sivustolta:

*innokas.fi/materiaalit/*.

Tehdään animaatio tai video iPadilla sovitusta kouluaiheesta (esim. sateen synty tai kitka). Sävelletään oma taustamusiikki esim. rytmisoittimilla tai iPadin GarageBand -sovelluksella. Äänen muokkaamista voi harjoitella esim. iPadin eri sovelluksilla.

**TIETOKANTA**: Tutkitaan Google Drivellä koneen tiedostoja, jotta oppilaat muistavat kansioden merkityksen. Tutkitaan kirjaston tietokantoja. Haetaan sieltä omia lempikirjailijoita tai aiheita, joista haluaisi lukea kirjoja.

#### **9. RESURSSIENHALLINTA JA KIRJASTON**

**10. OMA TUOTTAMINEN**: Tehdään sovitusta aiheesta vapaasti toteutettavissa oleva projektityö opittuja digitaalisia tekniikoita hyödyntäen. Työ voidaan tehdä myös pari- tai ryhmätyönä.

# 6. lk

#### **1. KÄSITYÖPROSESSIN DOKUMENTOINTIA**: Harjoitellaan kokonaisen

käsityöprosessin dokumentointia digitaalisessa muodossa. Otetaan prosessista kuvia eri vaiheista ja liitetään kuvat osaksi esitystä (esim. Slides). Liitetään mukaan itsearviointia.

## **2. PROJEKTITYÖALUSTA JA SOSIAALINEN MEDIA:**

Otetaan käyttöön yhteinen projektityöalusta esim. Google Docs tai Classroom. Keskustellaan sosiaalisen median julkisuudesta. Pohjana toimii esimerkiksi seuraavalta sivustolta löytyvät ohjeet:

*mediataitokoulu.fi/nettielamaa.pdf* (Olenko ainoa?).

**4. TIEDONHAKUA**: Tehdään esitelmä sovitusta aiheesta ja haetaan siihen tietoa. Harjoitellaan hakemaan tietoa ja kuvia myös englanniksi. Muistetaan tekijänoikeudet. Käytetään esitysgrafiikka-ohjelmaa (Slides), johon kirjoitetaan löydetyt tiedot omin sanoin ja kootaan luvallisia kuvia. Merkitään esitelmän lähteet oikein.

#### **3. TEKSTINKÄSITTELYÄ JA MUOKKAAMISTA**: Kirjoitetaan

teksti sovitusta aiheesta. Harjoitellaan tekstin muokkaamisen perustoiminnot (mm. kappalemuotoilut, kuvan lisääminen, sivun asetukset, kansilehti, pää- ja alaotsikot, sivunumerot ja sisällysluettelo). Oppilas voi tehdä myös sähköisen portfolion oppimiskeskusteluihin

**5. OHJELMOINTIA TASO 6**: Harjoitellaan ohjelmointia käyttämällä esimerkiksi iPadin sovelluksia tai nettisivuja *code.org*, *scratch.mit.edu* tai c*odecombat.com*. Syvennytään robotiikkaan eri välineiden koulun omien robottien avulla. Keskustellaan ohjelmoinnin merkityksestä teknologiassa.

**6. TAULUKKOLASKENTAA**: Harjoitellaan Sheetsillä tekemään esimerkiksi pohja oman keskiarvon laskemiseksi. Lisäksi harjoitellaan pienen mielipidetutkimuksen tekemistä. Tehdään esimerkiksi pareittain kysely valitusta aiheesta Forms-työkalulla ja koostetaan vastaukset Sheets taulukkoon ja esitetään tulokset diagrammeina.

#### **7. GEOMEDIATAITOJA JA LIIKUNTATEKNOLOGIAA**: Tutustutaan

digitaalisiin karttapalveluihin ja paikkatietoohjelmistoihin esimerkiksiluonnontiedon opiskelussa (esim. Google Earth). Hyödynnetään digitaalisia sovelluksia osana liikunnanopetusta (*uef.fi/web/alyaliikuntaan/ teknologia-liikunnanopetuksessa*).

#### **8. VIDEOIDEN MUOKKAAMISTA**:

Kuvataan pareittain tai ryhmissä video sovitusta aiheesta esimerkiksi iPadilla. Harioitellaan videon editointia (esim. iMovie). Esitetään tuotetut videot toisille.

# **9. 3D-MALLINTAMISTA**:

Tehdään 3Dmallintamista esimerkiksi *tinkercad.com* sivustolla. Mahdollisuuksien mukaan tulostetaan 3D-tulostimella joku tuotos malliksi. Keskustellaan teknologian vaikutuksista ihmisten arkeen ja 3D-tulostuksen mahdollisuuksista.

**10. OMA TUOTTAMINEN**: Tehdään sovitusta aiheesta vapaasti toteutettavissa oleva projektityö opittuja digitaalisia tekniikoita hyödyntäen. Työ voidaan tehdä myös pari- tai ryhmätyönä.